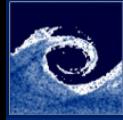

## Laboratory tasks I.

Simple [problems](#page-3-0)

Balogh Miklós

- **■** Write and run a script to perform the simulation of lid-driven cavity including
	- Mesh generation
	- Simulation (in controlDict set endTime to 1)
	- Redirecting the output to a logfile
	- Plotting the time consumption of analysis steps
- **②** Visualize the results using paraFoam
	- Velocity map with vectors
	- Streamlines colored by the velocity
	- Mesh

4 0 8

<span id="page-0-0"></span>つくい

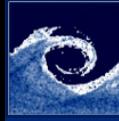

# Laboratory tasks II.

Simple [problems](#page-0-0)

Balogh Miklós

- **3** Modify the cavity Grade case and run (via bash script)
	- Modify constant/polyMesh/blockMeshDict (to have a fine, graded mesh)
	- Modify system/contolDict (according to the CFL)
	- Create the mesh
	- Map the fields from the simple cavity case
	- Run the simulation

```
41 blocks
42<br>43
43 hex (0 1 4 3 9 10 13 12) (40 40 1) simpleGrading (4 4 1)
44 hex (1 2 5 4 10 11 14 13) (40 40 1) simpleGrading (0.25 4 1)
       hex (3 4 7 6 12 13 16 15) (40 40 1) simpleGrading (4 0.25 1)
46 hex (4 5 8 7 13 14 17 16) (40 40 1) simpleGrading (0.25 0.25 1)
47 )
28 deltaT 0.0005;
29
30 writeControl timeStep:
\frac{31}{32}writeInterval 200:
                                                                              2904. 17. 18.
```
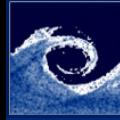

### **Assignments**

#### Simple [problems](#page-0-0)

Balogh Miklós

- **1** How many finite volume cells are used in the performed simulation?
- <sup>2</sup> How many time-step is done for the cavityGraded case?
- <sup>3</sup> What is the mean and maximum Courant number for the cases in the last time-step?
- **4** How many iteration step was required when solving pEqn in the first and the last time-step?
- **6** How does the Courant number change, if the resolution is doubled and the time-step is halved?
- **6** What is the smallest cell size in case of the graded mesh?

4 **ED** 

つくい

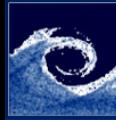

## Homework

Simple [problems](#page-0-0)

Balogh Miklós

- Visualize the results of cavityGraded case
	- Velocity map with vectors
	- Streamlines colored by the velocity
	- Mesh
- **2** Run the cavity Clipped case (via bash script, further info: [here\)](http://www.openfoam.org/docs/user/cavity.php)
- **3** Compare the results to the basic cavity case

### <span id="page-3-0"></span>Listing 1: Open multiple cases with paraFoam

```
# Open a case (e.g. cavity )
cd $FOAM_RUN / tutorials / incompressible / icoFoam / cavity
paraFoam &
# Open another case (e.g. cavityClipped )
# Create a file in the case directory can be handled by paraFoam
touch ../ cavityClipped / cavityClipped . OpenFOAM
# Open it with paraFoam ( Open item of the File menu )
                                               (ロ) (母)
                                                                              299
```